## **DRAFTING – PRINTED LINEWEIGHTS**

When printing CAD files, the printed lineweights need to be set according to the printed sheet size, as shown below. The lineweight names shown are from the US National CAD Standard.

Lines not normally printed (such as construction lines) can make use of the "X Fine (LW1)" lineweight. Lines that are never printed (such as Viewport boundaries) can make use of the "0" lineweight. "Blocks" that may contain lines of varying lineweights are also allocated to layers of "0" lineweight.

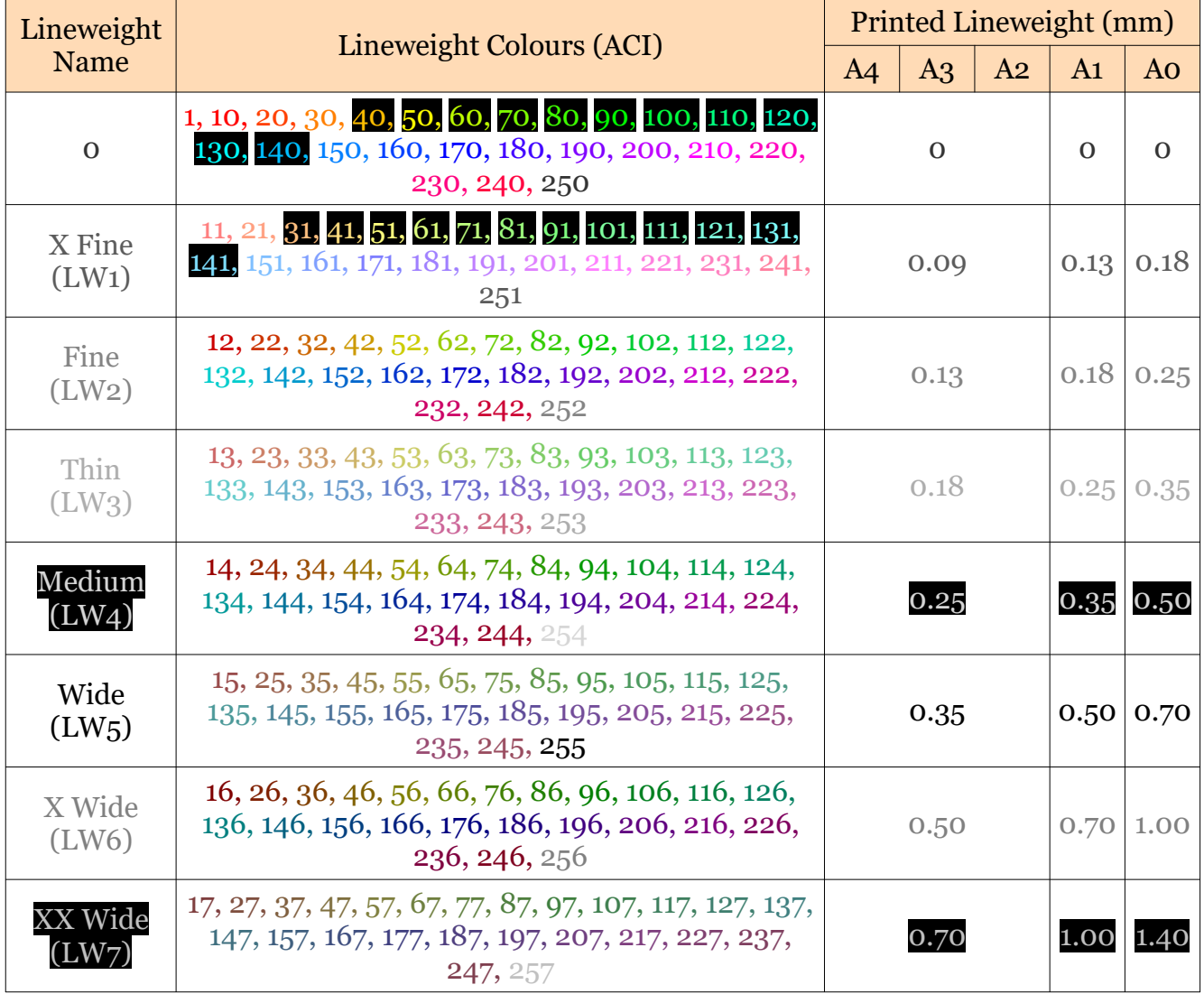

Line Width = Lineweight

This document is copyright of JAMES FORTEN INDUSTRIAL LTD and all rights are reserved.

## I RONCAD DRAFT – Adjust Logic Linewidth

These standard lineweights are all relative to the "Medium" and "Wide" lineweights.

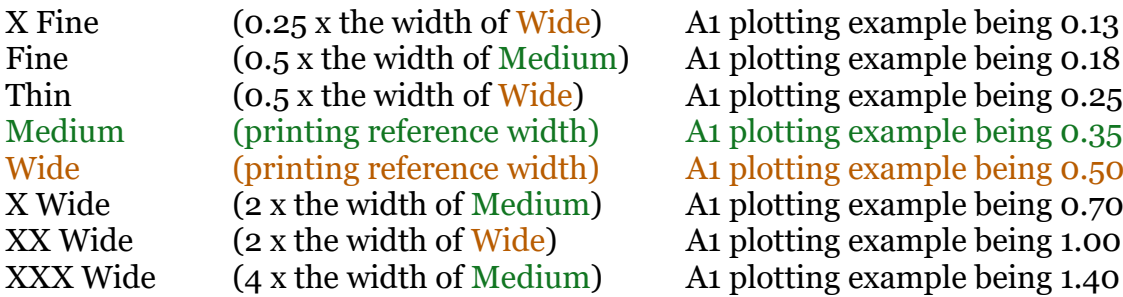

At the moment when printing within IRONCAD DRAFT, users can specify the printed width of "Wide" and "Thin" lines when using "Adjust Logic Linewidth". This isn't ideal as there isn't any defined reference for calculating the widths of "Fine", "Medium", "X Wide" and "XXX Wide lineweights.

It would be more helpful if users specified the printed width of "Wide" and "Medium" lines when using "Adjust Logic Linewidth". IRONCAD DRAFT could then automatically adjust printed widths for the other 6 named lineweights. This will also help export the correct relative lineweights.

## Text Lineweights

The following lineweights (and colours) are specific to text height. Their printed lineweights do not change with sheet size. However, text heights should be different for sheet sizes A4, A3, and A2 compared to sheet sizes A1 and A0.

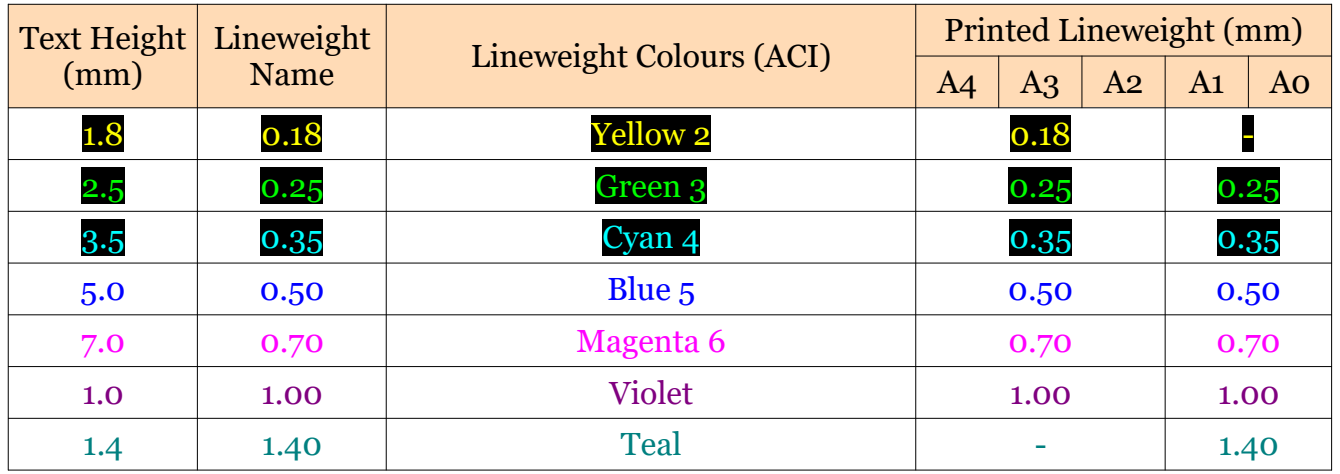

This document is copyright of JAMES FORTEN INDUSTRIAL LTD and all rights are reserved.